# SESION 3

- **1. FUNCIONES DEFINIDAS EN MATHEMATICA**
- **2. LA FUNCIÓN Plot**
- **3. LA INSTRUCCIÓN Limit**
- **4. FUNCIONES DEFINIDAS POR EL USUARIO**
- **5. INTERPOLACIÓN**
- **ELEMENTOS DEL PROGRAMA**

# **1. Funciones definidas en MATHEMATICA**

La mayor parte de la funciones habituales del análisis se encuentran implementadas en el lenguaje de MATHEMATICA. En la siguiente lista ofrecemos una relación de estas funciones:

- 1. Sin[x] proporciona el seno del ángulo x.
- 2. Cos[x] proporciona el coseno del ángulo x.
- 3. Tan[x] proporciona la tangente del ángulo x.
- 4. Sec[x] proporciona la secante del ángulo x.
- 5. Csc[x] proporciona la cosecante del ángulo x.
- 6. ArcCos $[x]$  proporciona el arcocoseno de x.
- 7. ArcSin[x] proporciona el arcoseno de x.
- 8. ArcTan[x] proporciona el arcotangente de x.
- 9. Cosh[x] proporciona el coseno hiperbólico de x.
- 10. Sinh[x] proporciona el seno hiperbólico de x.
- 11. Sqrt[x] proporciona la raíz cuadrada de x.
- 12. Log[b, x] proporciona el logaritmo en base b de x.
- 13. Log[x] proporciona el logaritmo natural o en base e de x.

Han de tenerse en cuenta los siguiente puntos

- En las funciones trigonométricas se supone siempre que el ángulo usado como argumento está expresado en radianes.
- Con objeto de no perder exactitud MATHEMATICA no evaluará una función en la que intervengan datos exactos y que dé como resultado un dato no exacto. Así por ejemplo

$$
\ln[1] := \sin[1]
$$
  
Out[1] = Sin[1]

En este ejemplo puesto que el número 1 es un dato exacto MATHEMATICA intenta obtener un resultado también exacto para  $Sin[1]$  lo cual no es posible dado que sen(1) es un número con infinitas cifras decimales por lo cual el programa opta finalmente por dejar la función sin evaluar. Este problema puede resolverse fácilmente usando la función de aproximación N:

$$
\begin{array}{l} \ln[2] \mathrel{\mathop{:}}= \mathbf{N} [\hspace{1mm} \mathbf{Sin[1]} \hspace{1mm} ] \\ \textcolor{blue}{\text{Out[2] = 0.841471}} \end{array}
$$

- Los símbolos utilizados por MATHEMATICA para el número e son  $E y e$  (esta última forma se puede introducir utilizando la paleta o tecleando [ESC] ee[ESC]).
- Los símbolos utilizados por MATHEMATICA para el número π son Pi o π (esta última forma se puede introducir utilizando la paleta o tecleando [ESC] pi[ESC]).
- El símbolo matemático ∞ se representa en MATHEMATICA mediante la palabra clave Infinity o el propio símbolo  $\infty$  (que se inserta desde la paleta o tecleando [ESC] inf[ESC]).
- Cuando evaluamos una expresión en la que aparecen divisiones por 0 o que tiene límite infinito el programa dará como resultado:
	- a) ∞ o -∞ si la función tiene en ese punto límite +∞ ó -∞.
	- **b)** ComplexInfinity si en ese punto uno de los límites laterales es +∞ y el otro es  $-\infty$ .

### *Ejercicios*

1. Dada 
$$
f(x) = \frac{fg(x) + \sqrt[3]{Ln(x^2 + 1)}}{x - 1}
$$
 calcúlese el valor de f(0), f(1), f(2).

2. Calcúlese  $1/0$  y tg( $\frac{\pi}{2}$ ).

# **2. La función Plot**

Mediante la representación gráfica de una función podemos estudiar de manera sencilla sus características detectando a simple vista los puntos en los que la función no está definida y su comportamiento en ellos. Una de las instrucciones que podemos utilizar en MATHEMATICA para obtener representaciones gráficas es la instrucción Plot.

**Comando:** Plot **Sintaxis:**

```
 1. Plot[f[x],{x,xi,xf}]
2. Plot[{f1[x],f2[x],\ldots,fn[x]}, {x,xi,xf}]]
3. Plot[{f1[x],f2[x],\ldots,fn[x]}, {x,xi,xf},
           PlotStyle->{{estilo1},...,{estilon}}]
```
en donde  $f[x]$ ,  $f1[x]$ ,...,  $fn[x]$  son expresiones en las que únicamente aparece la variable x.

#### **Resultado:**

- **1)** (primer formato) Proporciona la gráfica de la función  $f[x]$  para los valores de x que van desde el valor inicial  $x$ i hasta el valor final  $x f$ , es decir la gráfica de la función en el intervalo [xi,xf].
- **2)** (segundo formato) Proporciona simultáneamente la gráfica de las funciónes  $f1[x]$ ,  $f2[x]$ ,...  $f_n[x]$  para los valores de x que van desde el valor inicial xi hasta el valor final xf, es decir la gráfica de estas funciones en el intervalo [xi,xf].
- **3)** (tercer formato) Tiene el mismo efecto que el segundo formato pero además aplica a la función iésima, fi[x], el estilo i-ésimo de la lista, estiloi. Cada uno de los estilos de función estilo1, ..., estilon, está definido por una secuencia de instrucciones de estilo separadas por comas. Algunas instrucciones de estilo útiles son:

 - RGBColor[rojo,verde,azul]. Determina el color con el que se pintará la gráfica de la función, siendo rojo, verde, azul tres números entre  $0 \vee 1$  que indican la mezcla de los colores rojo, verde y azul que dará lugar al color resultante.

 - Dashing[{log1,long2,longk}]. Permite trazar la gráfica de la función mediante trazos discontinuos cada uno de ellos de longitud  $log1$ , long2, longk.

### *Ejemplo 1:*

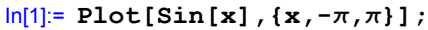

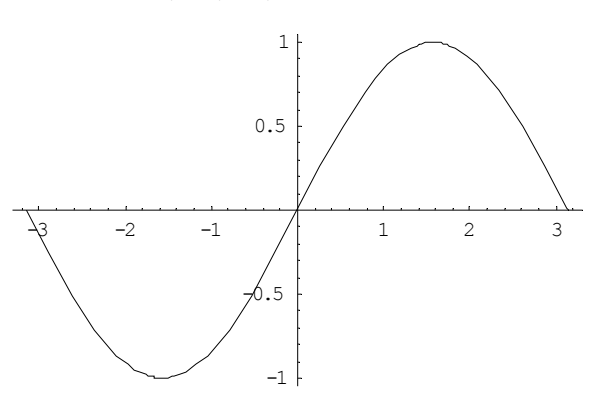

In[2]:= **Plot[{Þ<sup>x</sup> , Þ-x},{x,-1,1}];**

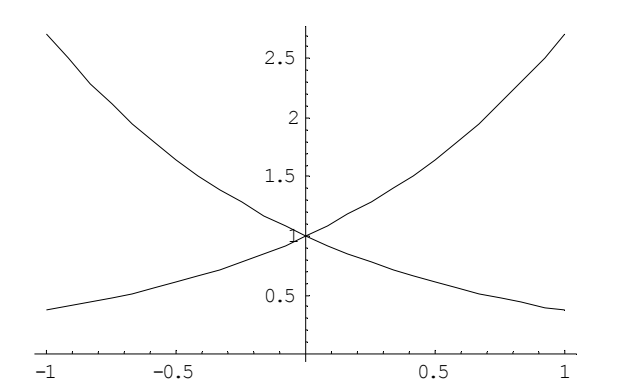

In[3]:= **Plot[{x,Æ<sup>x</sup> ,Log[x]},{x,0,2},PlotStyle->{{RGBColor[0,1,0]}, {RGBColor[1,0,0]},{Dashing[{0.05,0.02}]}}];**

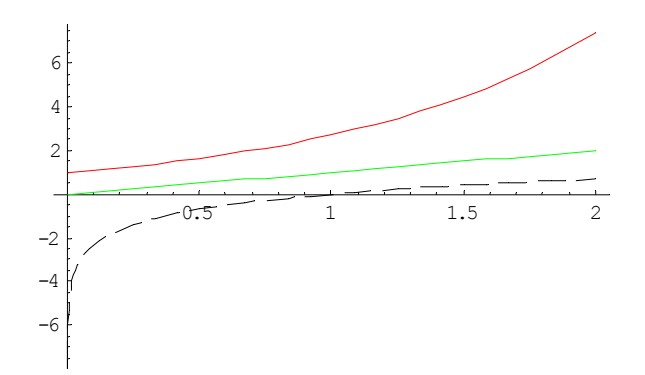

### *Ejercicios*

1. Obténgase la gráfica de las funciones  $tg(x)$ ,  $cos(x)$ ,  $1/x$ ,  $cosh(x)$ ,  $senh(x)$ ,  $3^x$ , x 2  $\frac{1}{2}$ J  $\left(\frac{1}{2}\right)$ l  $\left(\frac{1}{2}\right)^{x}$ , Ln(x), Log<sub>1/2</sub> (x)

en distintos intervalos con objeto de encontrar posibles puntos de discontinuidad de cada una de estas funciones y de determinar su comportamiento en ±∞ . Estudiar si cada función es creciente, decreciente o acotada.

- 2. Repetir el ejercicio 1 para las funciones elementales  $a^x$ , log<sub>a</sub>x para distintos valores de la base a.
- 3. Representar de forma conjunta la gráfica de las funciones  $cos(x)$ ,  $sin(x)$  y tg(x) en el intervalo cerrado [-2 π ,2 π ]. Utilizar para cada una de las funciones un color diferente.
- 4. Estudiar el crecimiento cuando x tiende a  $\infty$  de las funciones e<sup>x</sup>, Ln(x) y x<sup>a</sup> (para los diferentes valores de a). Para ello comparar la gráfica de estas funciones en diferentes dominios.
- 5. Estudiar la gráfica de la función

$$
f(x) = \frac{2x^3 - x^2 + 1}{x^3 - 6x^2 + 11x - 6}
$$

analizando los mismo elementos que en el ejercicio 1.

6. Aplíquese el teorema de Bolzano para demostrar que la ecuación

$$
105x^3 + 4651x^2 - 99989x + 32809 = 0
$$

tiene al menos tres raíces reales (Indicación: Mediante diversas representaciones gráficas es fácil encontrar los puntos en los que hemos de probar para obtener cambios de signo).

## **3. La instrucción Limit**

Mediante la instrucción Limit podemos calcular el límite de una amplia gama de funciones. Veamos ahora en el siguiente cuadro la manera de utilizar el comando Limit:

**Comando:** Limit **Sintaxis:** 1. Limit[f[x],x->x0] 2. Limit[f[x],x->x0,Direction->1] Limit[f[x],x->x0,Direction->-1] en donde f[x] es una expresión en la que aparece la variable x. **Resultado: 1)** (primer formato) Limit  $[f(x], x->x0] = \lim_{x \to \infty} f(x)$ . **2)** (segundo formato) Se tendrá que Limit[f[x], x->x0, Direction->1] =  $\lim_{x\to x0^-} f(x)$ Limit[f[x], x->x0, Direction->-1] =  $\lim_{x \to x0^+} f(x)$ .

Si necesitamos realizar límites de funciones especialmente complejas, antes de utilizar Limit, podemos cargar el paquete "Limit" gracias al cual la instrucción producirá mejores resultados (la instrucción funciona sin utilizar este paquete pero con un número más reducido de funciones). Para cargar el paquete "Limit" ejecutaremos la instrucción

<<Calculus`Limit`

# *Ejemplo 2:*

```
\frac{\text{In}[1]:}{\text{I}} Limit\left[\frac{1}{\text{x}}, \text{x} \rightarrow 0\right]Out[1]= ComplexInfinity 
In[2]:= Limit[ x
1
,x→0,Direction→-1]
Out[2]= \infty
```
# *Ejercicios*

1. Obtener los límites y límites laterales de la función

$$
f(x) = \frac{2x^3 - x^2 + 1}{x^3 - 6x^2 + 11x - 6}
$$

en los puntos  $x = 1$ ,  $x = 2$ ,  $x = 3$ ,  $x = \pm \infty$ .

- 2. Calcular bx  $\lim_{x\to\infty} \left(1+\frac{a}{x}\right)$ J  $\left(1+\frac{a}{a}\right)$  $\lim_{x \to \infty} \left(1 + \frac{a}{x}\right)^{bx}$ .
- 3. Calcular los límites en  $\pm \infty$  de las funciones a<sup>x</sup>, log<sub>a</sub>x, x<sup>a</sup>, para distintos valores de a.
- 4. Calcular los límites de cos(x) y sen(x) en  $\pm \infty$ .
- 5. Representar la función  $f(x) = \text{sen}(-$ J  $\left(\frac{1}{-}\right)$ l ſ x  $\text{sen}\left(\frac{1}{n}\right)$  en el intervalo [0,.5]. Calcular  $\lim \text{sen}\left(\frac{1}{n}\right)$ J  $\left(\frac{1}{\cdot}\right)$ J ſ  $\lim_{x\to 0^+} \text{sen}\left(\frac{1}{x}\right).$

# **4. FUNCIONES DEFINIDAS POR EL USUARIO**

MATHEMATICA nos proporciona numerosas funciones implementadas en su lenguaje, pero también nos ofrece las herramientas necesarias para que podemos construir nuevas funciones a la medida de nuestras necesidades.

**DEFINICIÓN 1:** Una función es un comando o instrucción a la que se le proporcionan ciertos datos o argumentos y en función de ellos realiza un grupo determinado de acciones.

Veamos a continuación cómo definir una función:

**Comando:** Declaración de función

**Sintaxis:**

- **a) Una sola variable:** nomfuncion[x\_]:=expresion
- **b) Varias variables:** nomfuncion[x1\_,x2\_,...,xn\_]:=expresion

Resultado: Declara una función cuyo nombre será nombre funcion que tendrá una sola variable x en el caso **a)** y varias variables x1, x2,..., xn en el caso **b)** y que estará definida mediante la fórmula dada por expresion.

La definición o declaración de una función incluye varios elementos que no son habituales en la notación clásica y con los que, por tanto, hemos de tener especial cuidado. Estos son:

- Los corchetes: Las variables de una función se encierran siempre entre corchetes y nunca entre paréntesis. Así escribiremos  $f[x]$  en lugar de  $f(x)$ .
- □ El carácter \_: En la definición de una función debemos indicar cuáles son las variables mediante el carácter " " (denominado blanck) que se obtiene pulsando la tecla en la que aparece el signo "–" junto con la tecla SHIFT. Debe tenerse en cuenta que debemos incluir el carácter "\_" solamente en la definición y no cuando posteriormente utilicemos la función.
- $\Box$  El símbolo de := : El símbolo "=" se emplea para la asignación de valores a una variable. Para la definición de funciones utilizaremos en su lugar el símbolo ":=" denominado "operador de asignación diferida". Su misión es similar a la del operador de asignación "=" que ya conocemos y asocia las instrucciones del cuerpo de la definición al símbolo o nombre de la función que aparece en la cabecera de la definición.

Veamos algunos ejemplos sencillos de definición de funciones:

# *Ejemplo 3:*

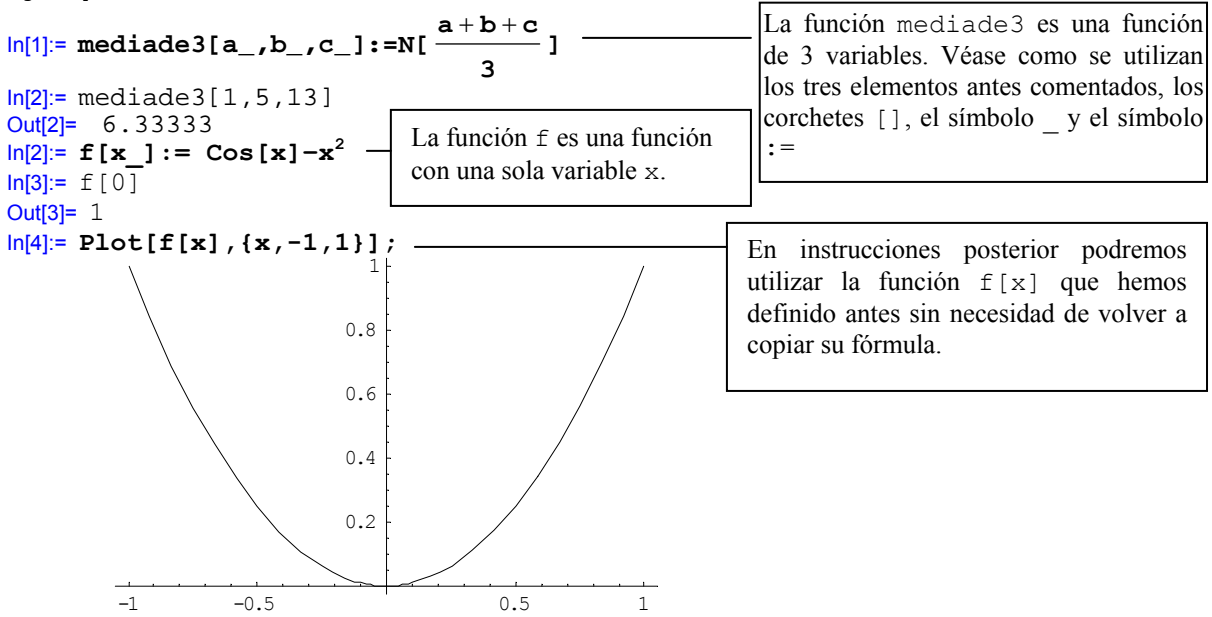

### *4.1. Evaluación condicional y funciones definidas a trozos*

En numerosos problemas matemáticos aparecen funciones definidas a trozos. Estas funciones están definidas utilizando varias fórmulas cada una de las cuales actuará solamente para ciertos valores de la variable. Así, por ejemplo, la función

$$
f(x) = \begin{cases} 0 & \text{si } x < 0 \\ 1 & \text{si } 0 \le x < 1 \\ 2 & \text{si } 1 \le x < 2 \\ 3 & \text{si } 2 \le x \end{cases}
$$

precisa realmente de cuatro definiciones actuando cada una de ellas solamente cuando el valor de la varible x cumpla cierta condición, es decir

> $f(x) = 0$  solamente cuando  $x < 0$ , f(x) = 1 solamente cuando  $0 \le x \le 1$ , f(x) = 2 solamente cuando  $1 \le x \le 2$ ,  $f(x) = 3$  solamente cuando  $2 \le x$ ,

de esta manera cada una de las cuatro definiciones actúa si la variable o argumento x verifica cierta condición. Podemos definir funciones a trozos con MATEMÁTICA por medio de la instrucción Which:

**Comando:** Which **Sintaxis:**

```
Which[test1,valor1,test2,valor2,...,testk,valork] 
en donde test1, test2,…, testk son expresiones lógicas y valor1, valor2,…, valork son 
expresiones o valores cualesquiera.
```
**Resultado:** Se proporciona como resultado el valor, valori, correspondiente al primero de los test, testi, que de cómo resultado True.

```
Ejemplo 4: 
In[1]:= \mathbf{x} = 1;Which[xm1,x+100,xm2,x+200,x≥3,x+1000] 
Out[1]= 101 
ln[2] := x = 9;Which[xm1,x+100,xm2,x+200,x≥3,x+1000]
Out[2]= 1009
```
La función escalera del ejemplo anterior se podría definir utilizando la instrucción Which de la siguiente manera:

```
In[3]:= escalera[x_]:=Which[x<0,0, 0≤x<1,1, 1≤x<2,2, 2≤x,3]
```
Podemos trazar la gráfica de la función con la instrucción Plot:

```
In[4]:= Plot[escalera[x],{x,-1,3},PlotStyle->{Thickness[.01]}];
```
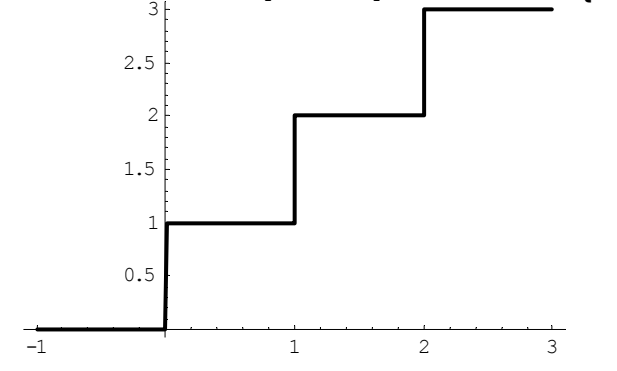

### *Ejercicios*

1. Construir mediante dos métodos diferentes una función a trozos cuya función tenga por gráfica la siguiente:

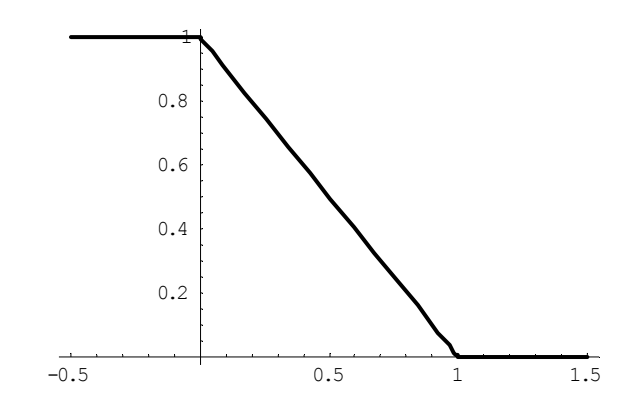

2. Obténgase la gráfica de la función siguiente

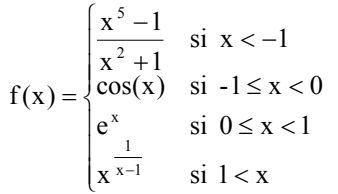

y determínese, obteniendo la gráfica de f(x) en distintos intervalos, los puntos de discontinuidad, límites en los puntos de cambio de definición y en ±∞. Verifíquese utilizando la instrucción Limit<sup>1</sup> que los resultados obtenidos gráficamente son correctos.

### **5. Interpolación polinomial**

Un polinomio de grado n es una función del tipo

$$
p(x)=a_0 + a_1 x + a_2 x^2 + ... + a_n x^n
$$

Sabemos que el dominio de cualquier función polinomial es todo  $\mathbb R$ . Para las funciones exponenciales, logarítmicas o trigonométricas, es posible indicar de manera fácil la forma que tienen sus gráficas, sin embargo, variando el grado del polinomio y el valor de los coeficientes podemos conseguir que el polinomio p(x) tenga prácticamente cualquier gráfica.

.

Dados los puntos  $x_1, x_2,..., x_k$ , y unos valores  $f_1, f_2,..., f_k$ , nos preguntamos si es posible encontrar un polinomio que en cada uno de los puntos tome el valor correspondiente, es decir, que se cumpla

$$
p(x_1) = f_1, p(x_k) = f_k, ..., p(x_k) = f_k.
$$

De un polinomio que verifique lo anterior se dice que interpola los valores  $f_1, f_2, \ldots, f_k$  en los puntos  $x_1$ ,  $x_2,..., x_k$ . Se puede demostrar que siempre existe un polinomio de grado a lo sumo k-1 que interpola los puntos y valores dados. Para calcular dicho polinomio utilizamos la instrucción:

```
Comando: InterpolatingPolynomial 
Sintaxis: 
           InterpolatingPolynomial[{{x1,f1},...,{xk,fk}},var]
```
**Resultado:** Proporciona el único polinomio de grado k-1 que interpola los valores f1,..., fk en los puntos x1,..., xk. El polinomio aparecerá expresado en términos de la variable var.

#### *Ejemplo 5:* In[1]:= **InterpolatingPolynomial[{{0,0},{1,3},{5,9}},x]**

l

<sup>1</sup> Téngase en cuenta que la instrucción Limit no puede actuar sobre funciones definidas a trozos mediante Which ni mediante /;. Por tanto para calcular los límites laterales o en  $\pm \infty$  tomaremos solamente la fórmula correspondiente al tramo de función que nos interese en cada caso.

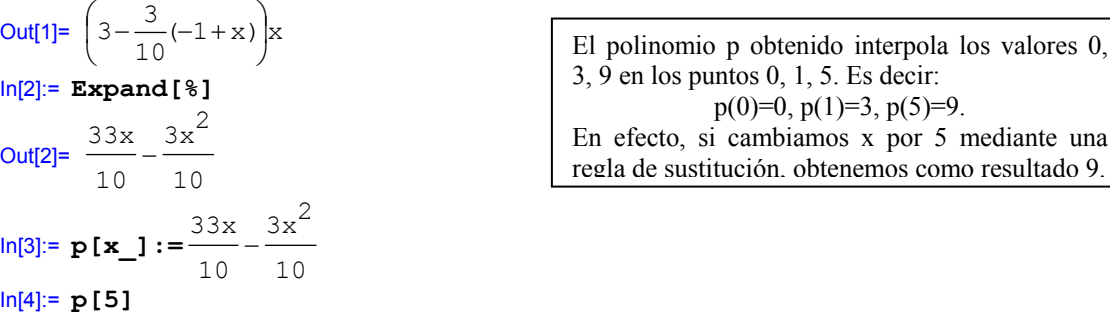

#### *Ejercicios*

Out[4]= 9

- 1. Calcular el polinomio de grado 5 que interpola en los puntos 1, 3, 5, 6, 9, 12, los valores 1, 0, -1, 1, 0, -1. Calcular la gráfica de dicho polinomio en el intervalo [-1,13].
- 2. Calcular el polinomio que interpola los datos del ejercicio 1 en los cinco primeros puntos y también el que interpola en los cinco últimos. Representar la gráfica de estos dos polinomios junto con la gráfica del polinomio obtenido en el ejercicio anterior.
- 3. Representar la función f: $\mathbb{R} \to \mathbb{R}$  que en el intervalo [0, ∞ ) coincide con la función e<sup>x</sup> y en el intervalo ( $-\infty$ ,0) es el polinomio que interpola los valores 1, 2, 3, 4 en los puntos –1, -2, -3, -4.

# **ELEMENTOS DEL PROGRAMA**

- Cuando realizamos diferentes tareas en una misma sesión de MATHEMATICA es posible que las variables que han sido definidas con anterioridad interfieran en las operaciones que se efectúen en un determinado momento. Es por ello que, en ocasiones, es conveniente borrar todas las variables que se han utilizado. Esto podemos conseguirlo utilizando la instrucción Remove en alguno de los siguientes formatos:
	- 1. Remove[x] elimina todos los valores asignados a la variable x.
	- 2. Remove  $[$ "Global` $@*$ "] elimina todas las variables y funciones que estén acualmente definidas.